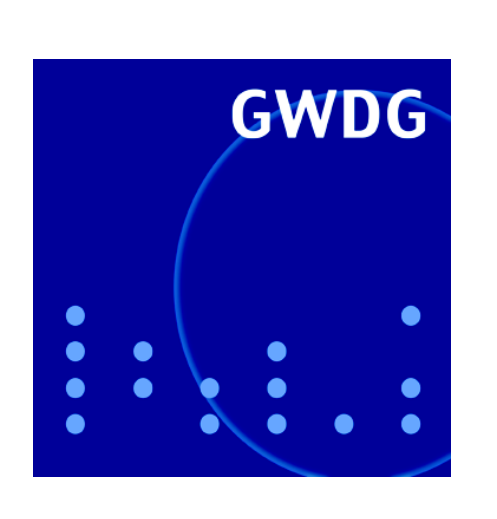

**Neues Benutzer-Portal**

**Umstellung beim Samba-Server**

**Im Blindflug durchs Netz**

**Kurse 2007**

**GWDG Nachrichten 11 / 2006**

**Gesellschaft für wissenschaftliche Datenverarbeitung mbH Göttingen**

# **Inhaltsverzeichnis**

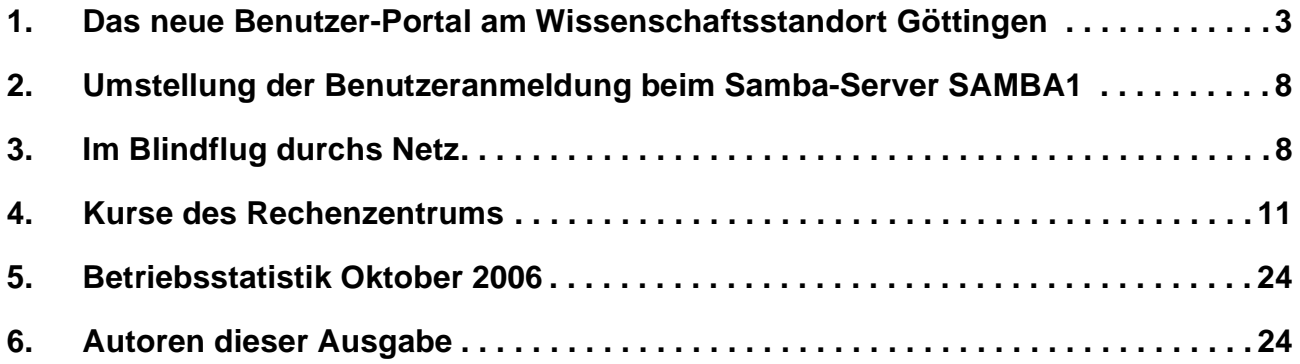

# **GWDG-Nachrichten für die Benutzer des Rechenzentrums**

# **ISSN 0940-4686**

29. Jahrgang, Ausgabe 11 / 2006

**http://www.gwdg.de/GWDG-Nachrichten**

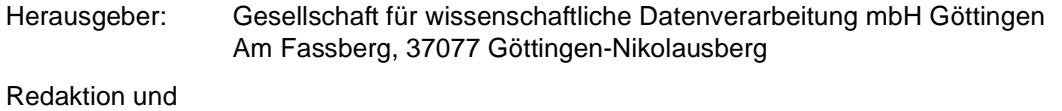

Herstellung: Dr. Thomas Otto Tel.: 0551 201-1828, E-Mail: Thomas.Otto@gwdg.de

# <span id="page-2-0"></span>**1. Das neue Benutzer-Portal am Wissenschaftsstandort Göttingen**

## **1.1 Einführung**

Seit Mitte Oktober 2006 ist das neue Benutzer-Portal für den Wissenschaftsstandort Göttingen verfügbar. Benutzer der GWDG und in naher Zukunft auch des Universitätsklinikums Göttingen können es verwenden, um ihr Passwort zu ändern bzw. ihre Benutzer-Accounts zu verwalten. Studierende, die einen Account der Internet-Hotline besitzen, nutzen das Portal bereits seit März 2006.

Neben dieser Funktion soll das Benutzer-Portal Schritt für Schritt zu einem zentralen Zugang für alle WissenschaftlerInnen und MitarbeiterInnen werden, die einen GWDG-Account besitzen. Dabei werden mittelfristig neben der Verwaltung von Benutzer-Accounts auch weitere Dienste wie z. B. Web-Mail oder Datei-Zugriff über das Portal zugänglich gemacht.

#### **1.2 Kurzbeschreibung**

In diesem ersten Artikel über das Benutzer-Portal soll vor allem der Passwortabgleich beschrieben werden. In den letzten Monaten kam es beim alten Passwortabgleich leider gelegentlich zu Unstimmigkeiten. Die Lösung für diese Unstimmigkeiten

bahnte sich mit der Einführung des Novell Identity Managers (kurz IDM) als Meta-Directory an (s. auch die GWDG-Nachrichten 7/2006). Mit diesem Produkt ist es möglich, die Passwörter von verschiedenen Systemen und Verzeichnissen zentral, über Regeln gesteuert, zu verteilen. Ein wesentlicher Vorteil des Novell IDM ist seine Möglichkeit, sich mit unterschiedlichen Systemen zu verbinden, angefangen von OpenLDAP, Active Directory über NIS bis hin zu SQL-Datenbanken z. B. von Oracle und Microsoft sowie vielen anderen Anwendungssystemen wie beispielsweise Lotus Notes.

In weiteren Artikeln, die in loser Folge erscheinen werden, wird in kommenden GWDG-Nachrichten über weitere Schlüsselfunktionen für die Benutzer berichtet.

# **1.3 Passwortabgleich**

Folgende Änderungen ergeben sich in Bezug auf den Passwortabgleich durch die Einführung des Benutzer-Portals: Erste sichtbare Veränderung ist seit Mitte Oktober die etwas veränderte Webseite des GWDG-Mailers, nämlich

**https://mailer.gwdg.de**

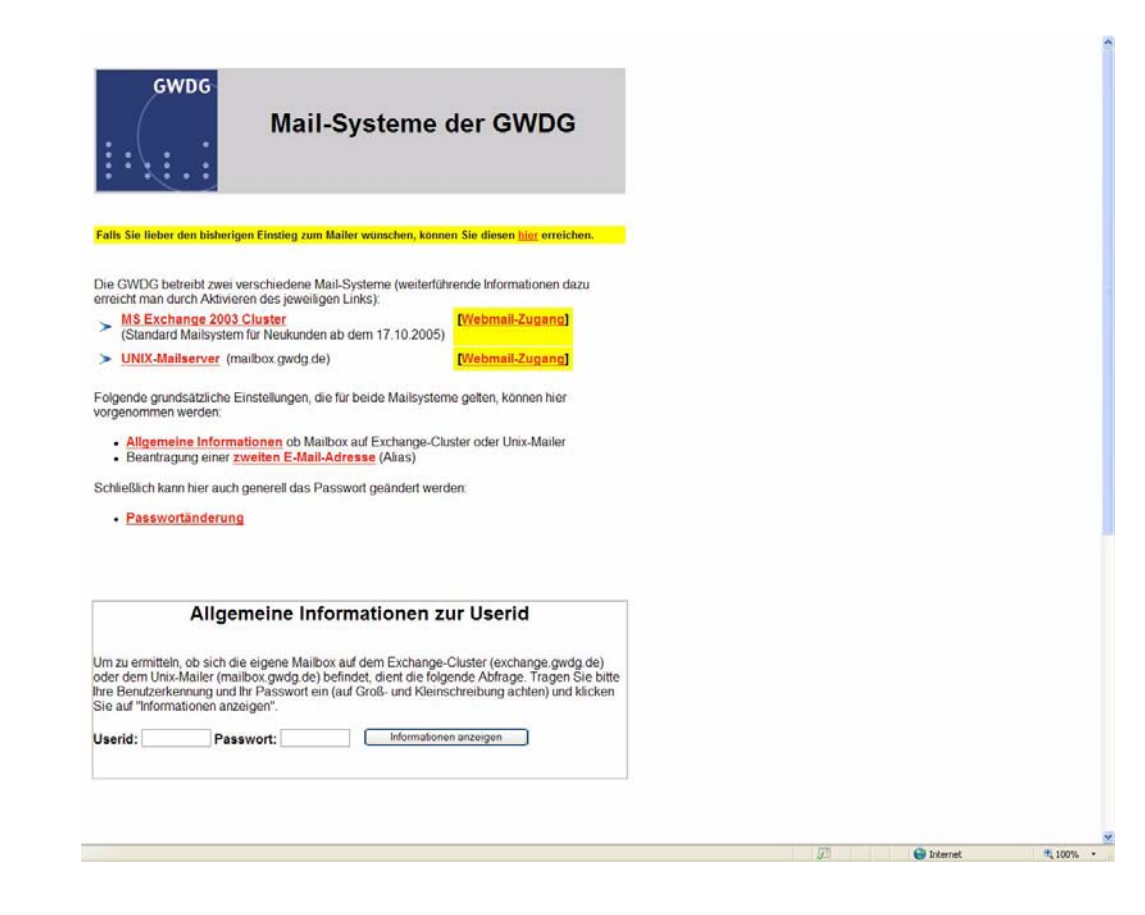

Beim Klick auf den Link "Passwortänderung" wird nun auf das Benutzer-Portal verwiesen. Der direkte URL für den Zugriff auf das Portal lautet **http://benutzer-portal.gwdg.de**

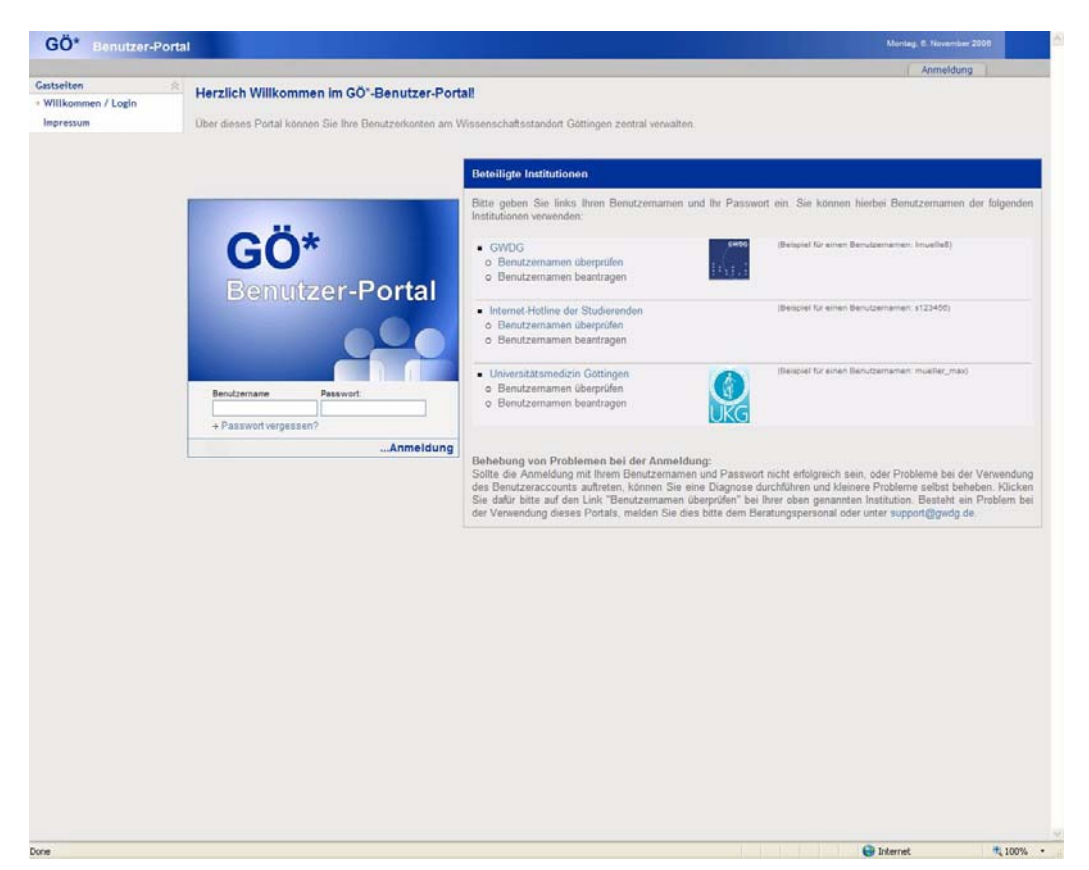

Auf dem Bildschirmausschnitt ist im linken Bereich das Anmelde-Portlet zu sehen. Ein Portlet ist eine kleine Funktionseinheit bzw. ein Modul auf einer Webseite, das den Benutzern in diesem Fall ermöglicht, sich am System anzumelden. Wie von anderen Portalen im World Wide Web (z. B. die Startseite von **http://www.google.de**) bekannt, ermöglichen Portlets auch die individuelle bzw. personalisierte Anpassung der Inhalte einer Webseite. Jede(r) neue Benutzer(in) sollte sich am Benutzer-Portal anmelden, um, wie vom GWDG-Mailer gewohnt, sein initial durch die GWDG vergebenes Passwort zu ändern. Hierbei wird das Benutzerpasswort vom IDM übernommen und anhand eines Regelsystems an die angeschlossenen Systeme übergeben bzw. in dort erforderliche Formate konvertiert.

Sollte der Passwortabgleich bzw. die Anmeldung am Portal, z. B. durch die o. g. Probleme beim Abgleich in der Vergangenheit, dennoch einmal scheitern, gibt es auf der rechten Seite entsprechende Links für die GWDG, die Internet-Hotline der Studierenden und in Kürze auch die Universitätsmedizin Göttingen zu einem "Rettungsanker" mit dem Linknamen "Benutzernamen überprüfen". Hier können Sie anhand Ihrer Zugehörigkeit den passenden Link auswählen.

Durch die Einführung des Benutzer-Portals werden nicht nur die o. g. bisherigen Probleme beim Abgleich der Passwörter gelöst. Für die Benutzer ergibt sich jetzt zusätzlich die Möglichkeit, an einer zentralen Stelle den Zugriff auf alle Systeme, die sie verwenden, zu kontrollieren.

#### **1.3.1 Benutzernamen überprüfen und neue Passwörter für GWDG-Accounts setzen**

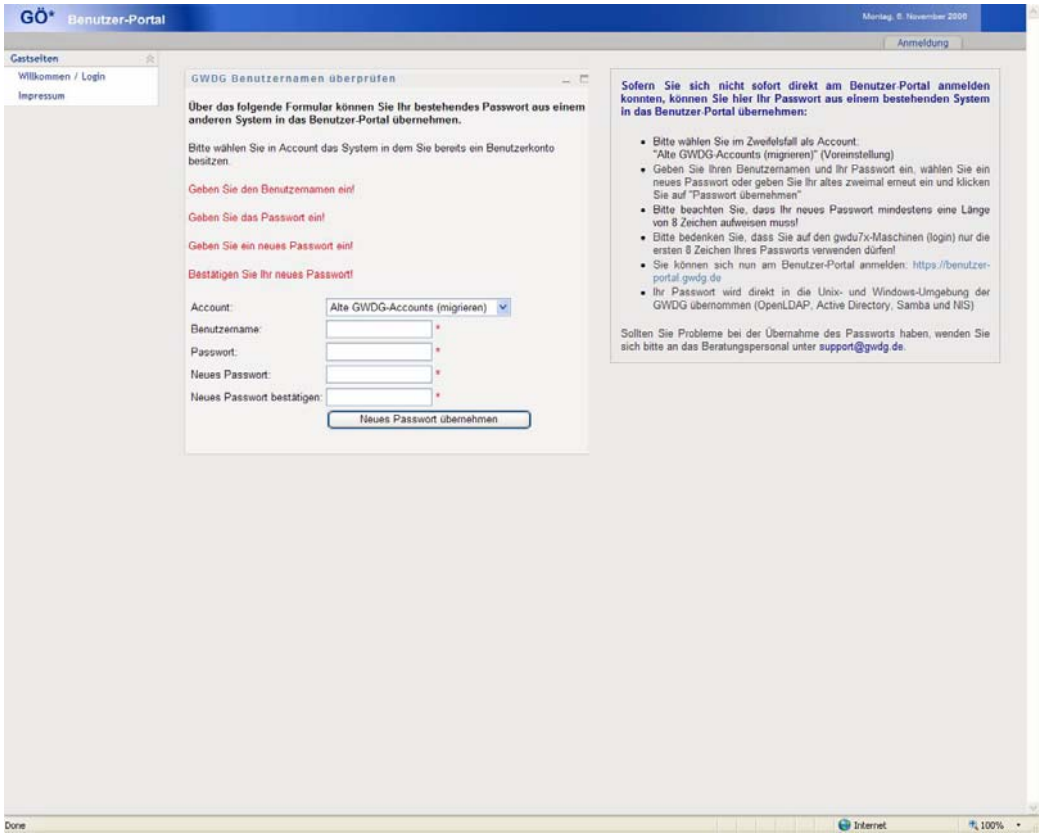

In diesem Portlet können Probleme durch die in der Vergangenheit gelegentlich fehlerhafte Synchronisation der Passwörter vom Benutzer selbständig gelöst werden. Es müssen hierfür alle Eingabefelder ausgefüllt werden: zunächst der Benutzername (GWDG-Userid); dann das Passwort, das für diesen Benutzernamen verwendet wird; weiterhin ein neues Kennwort mit mindestens acht Zeichen (maximal 32 Zeichen), das über das Portal gesetzt und an die Systeme verteilt wird. Als Zeichen können die Buchstaben A - Z, a - z, die Ziffern 0 - 9 sowie Sonderzeichen verwendet werden. Die Anmeldung kann, um Ungleichheiten der Passwörter auszugleichen, an verschiedenen Systemen der

GWDG erfolgen. Sofern Sie am ausgewählten System erfolgreich angemeldet werden konnten, wird Ihr Passwort direkt in das Portal und in die angeschlossenen Systeme (UNIX und Windows) übernommen. Dieser Vorgang dauert im Allgemeinen nur wenige Sekunden, kann aber unter Umständen in Ausnahmefällen auch mal (max.) ein paar Minuten dauern, bis alle Systeme das Passwort übernommen haben. Sollten Sie sich immer noch nicht am Portal anmelden können, müssen Sie aus dem Auswahlfeld ein anderes System wählen, von dem Sie wissen, dass Sie sich dort anmelden können.

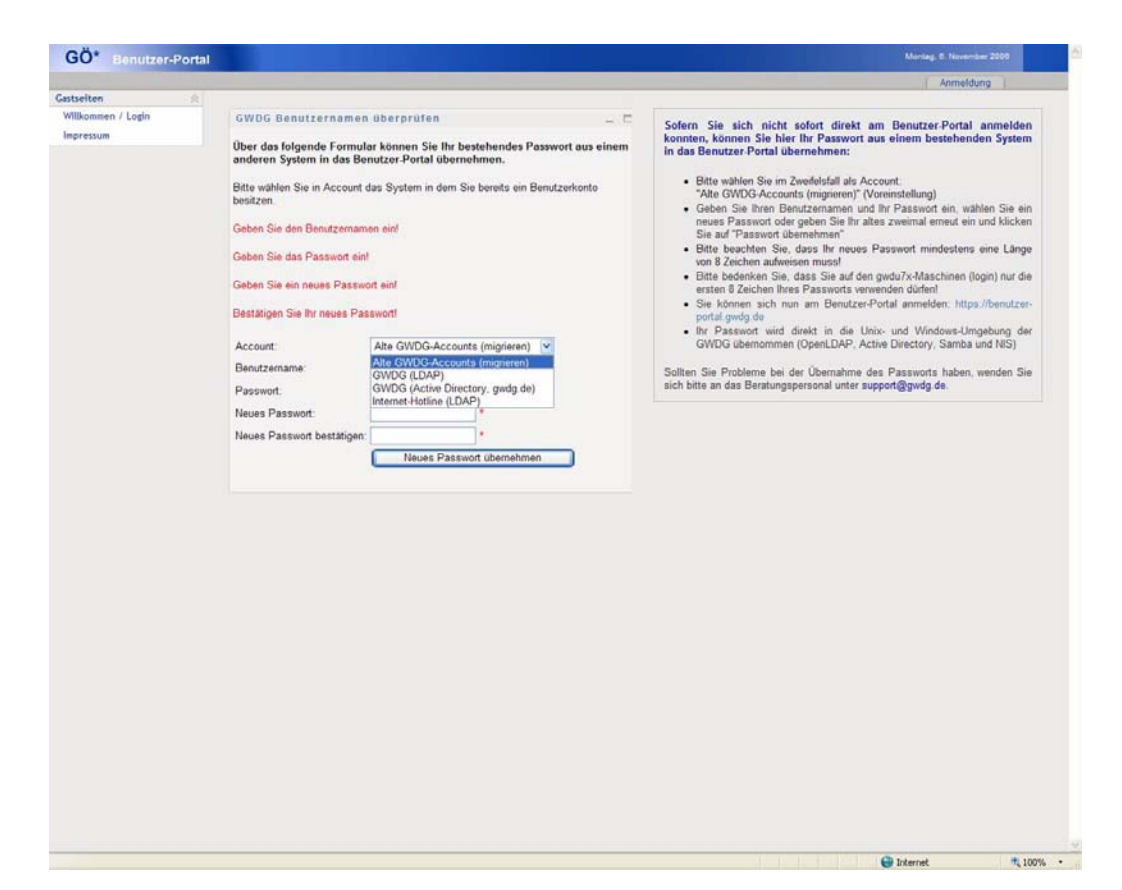

Als Systeme stehen der LDAP-Server der GWDG, das Active Directory der GWDG und der LDAP-Server der Internet-Hotline zur Verfügung. Wenn Sie erfolgreich an einem der alternativen Anmeldesysteme angemeldet wurden, wird wie zuvor beschrieben Ihr neues Passwort im IDM gespeichert und anhand der Regeln in entsprechend weitere Anmeldesysteme verteilt.

Sollte es trotz allem einmal vorkommen, dass an keinem der Systeme eine Anmeldung möglich ist, besteht als letzte Lösung die Möglichkeit, über das Operating der GWDG nach Vorlage Ihres Personalausweises ein komplett neues Passwort zu erhalten, das dann automatisch in alle Systeme verteilt wird.

Wie bereits auf den Seiten des GWDG-Mailers empfohlen, sollten Sie bei den Passwörtern nach wie vor möglichst keine einfachen Wörter oder Namen verwenden, die leicht von Dritten erraten werden können. Es bietet sich an, durch kleine Ergänzungen im Passwort o. ä. die Komplexität des Passworts zu erhöhen, ohne den Aufwand bei der Eingabe oder dem Erinnern zu hoch zu gestalten. Ein Beispiel für ein gutes Passwort könnte das aus dem Merkspruch "Dies ist ein gutes Passwort!" resultierende Passwort "DistegP!" sein. Selbstverständlich schließt sich dieses Passwort bereits mit der Nennung in diesem Artikel von selbst aus. Experimentieren Sie z. B. mit dem Einfügen von Leerzeichen, Ersetzen durch Ziffern und Sonderzeichen zu "D1st3gP!" oder "d\_ist\_1\_gP". Die Möglichkeit der Passwort-Änderung erhalten Sie auch direkt nach Ihrer Anmeldung am Portal unter

**http://benutzer-portal.gwdg.de**

#### **1.3.2 Benutzernamen überprüfen für Internet-Hotline-Accounts (s-Acounts)**

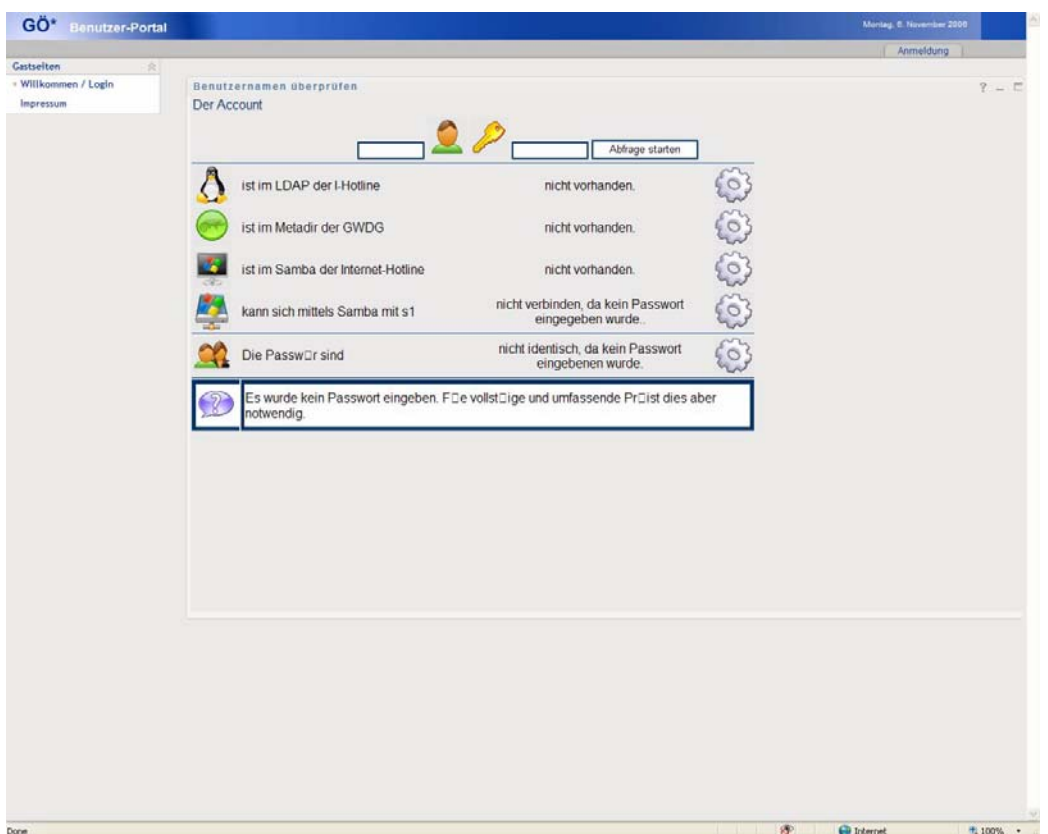

Die Benutzerüberprüfung der Internet-Hotline sieht derzeit eine allgemeine Überprüfung der für den Benutzer-Account verfügbaren Dienste vor. Sie stellt damit einen Ausblick auf die Funktionalität der Benutzerüberprüfung der GWDG dar, in der ebenfalls zukünftig auf leicht verständliche Weise der Zustand des Benutzer-Accounts sowie der Zugriff auf Systeme am Wissenschaftsstandort Göttingen visualisiert wird. Hier werden nur der s-Account und das entsprechende Passwort eingegeben. Danach wird überprüft, ob sich der Benutzer an allen gezeigten Systemen anmelden bzw. ein Zugriff auf Dateien etc. erfolgen kann. Der Erfolg wird mit grünen Haken gekennzeichnet. Schlägt an einem System die Anmeldung fehl, wird dieses durch ein rotes Verbotsschild markiert. Auch für das Support-Personal ermöglicht diese Funktion eine Erleichterung bei der Problemsuche und damit schnellen Lösung für die Benutzer.

# **1.4 Ausblick**

Weitere zentrale Themen für das IDM werden in den nächsten Wochen und Monaten die Synchronisation der Passwörter weiterer Systeme sowie die reduzierte erforderliche Eingabe von Passwörtern auf verschiedenen Webseiten sein. In der Fachwelt wird hier vom so genannten "Reduced-" oder "Single Sign-On" gesprochen. Diese Funktionalität stellt u. a. der Novell Access Manager bereit, der wiederum zentral mit dem Novell IDM-System zusammenarbeitet.

Weiterhin wird auch mittelfristig die Möglichkeit der Optimierung und Abbildung von Arbeitsflüssen (Workflows) integriert werden. Mit diesen wird es möglich sein, z. B. Anträge von Papierform auf eine rechnergestützte Variante, eingebettet ins Benutzerportal, zu überführen. Angefangen von der Beantragung eines Mail-Accounts und der Anforderung einer Speicherplatz-Quota-Änderung werden dann auch weitere Genehmigungsverfahren mit Stellvertreterregelungen möglich sein.

Hindermann, Rieger

# <span id="page-7-0"></span>**2. Umstellung der Benutzeranmeldung beim Samba-Server SAMBA1**

Bei der GWDG werden seit einigen Jahren zwei Samba-Server betrieben, die wie nachfolgend dargestellt unter verschiedenen Namen erreichbar sind:

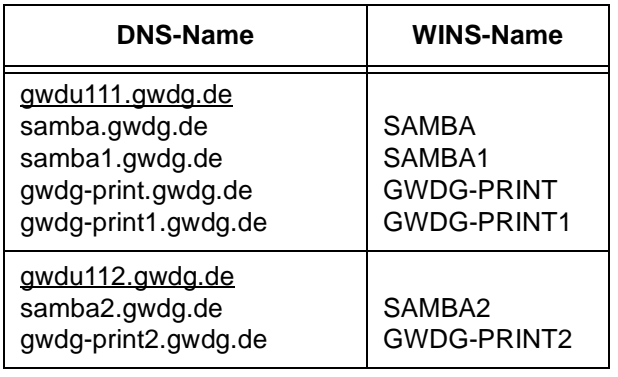

In der linken Spalte sind die jeweiligen unterstrichenen Hauptnamen und Zusatznamen im DNS-Namensraum angegeben, rechts sind die WINS-Namen dargestellt.

Bei einer Benutzeranmeldung am Samba-Server **SAMBA1** erfolgt die Passwortüberprüfung gegen das UNIX-Passwort des Benutzers; **SAMBA2** dagegen führt eine eigene Passwortdatei, deren Inhalt für neue Nutzer oder bei Passwortänderungen über das neue Benutzer-Portal (s. Artikel in dieser Ausgabe) automatisch aktualisiert wird.

**SAMBA2** bot gegenüber **SAMBA1** schon immer den Vorteil einer verschlüsselten Passwortübertragung, was nicht nur sicherer, sondern für alle Windows-Nutzer auch sehr viel bequemer ist.

**SAMBA1** dagegen erfordert bislang aus technischen Gründen, dass in der Registrierung aller neuen Windows-Systeme eine Änderung vorgenommen werden muss, die eine unsichere Übertragung von Benutzerpasswörtern im Netzwerk überhaupt erst erlaubt. Dies soll sich **ab dem 02.01.2007** ändern. Am Vormittag wird der Samba-Server **SAMBA1** als Mitglied in die Active-Directory-Domäne "GWDG" aufgenommen und danach alle Benutzeranmeldungen über die Domain Controller im Active Directory vollziehen.

Das bedeutet, dass ab dann, auch bei schon vorhandenen Registrierungseinträgen, jedes Passwort verschlüsselt übertragen wird. Eingriffe in die Registrierung werden nicht mehr nötig sein.

GWDG-Meta-Directory und Benutzer-Portal sorgen für eine Synchronisation zwischen UNIX- und Active-Directory-Passwort, so dass viele Kunden der GWDG die Umstellung wahrscheinlich gar nicht oder nur positiv bemerken werden.

Heuer

# <span id="page-7-1"></span>**3. Im Blindflug durchs Netz**

"Kannst Du mal kurz kommen? Die Dame hat ein Problem", rief mich ein Kollege vom Helpdesk, als ich gerade an der Druckausgabe stand. Nachdem sie mir ihr Anliegen erklärt hatte, bat ich die Benutzerin, mit in mein Büro zu kommen. Dort angekommen, setzte ich mich an meinen Rechner, um dem Problem auf den Grund zu gehen, als die Kundin,

die hinter mir stand, sagte: "Als ich Ihren weißen Stock bemerkte, habe ich mich schon gefragt, wie Sie wohl arbeiten. Ist das eine spezielle Tastatur?" "Nein, das ist eine normale Standardtastatur, aber sie steht auf einem Braille-Terminal, auch Braille-Zeile genannt."

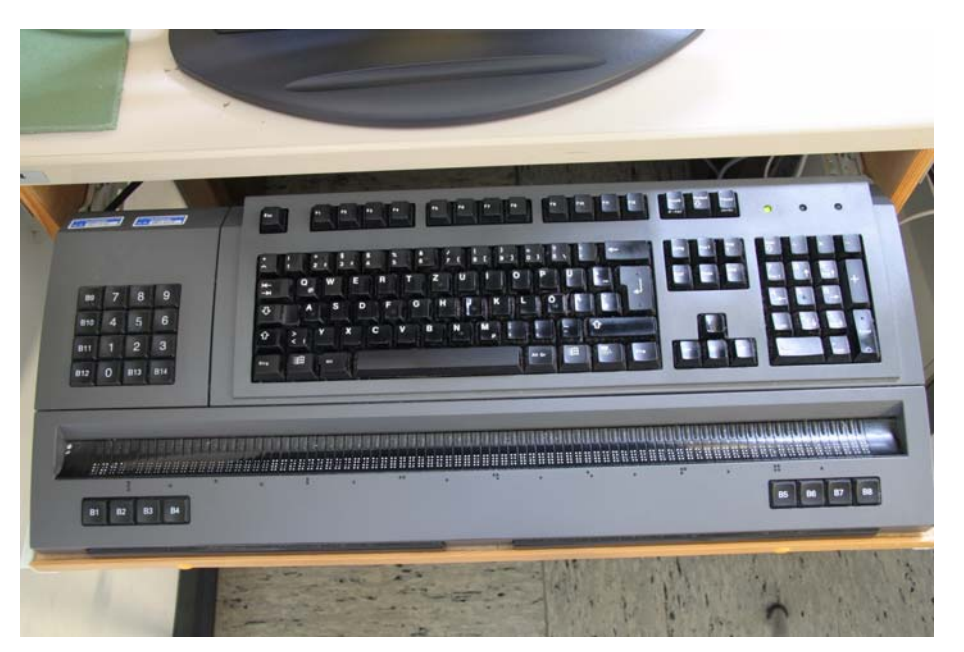

**Bild 1: Braille-Zeile**

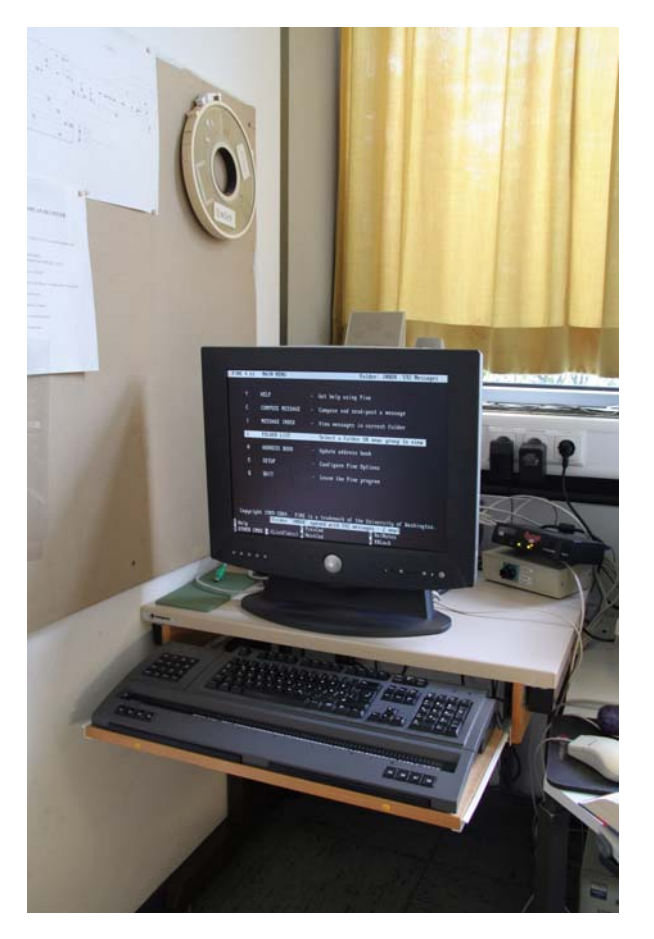

#### **Bild 2: Braille-Zeile mit Terminal**

"Ah ja", kam die zögerliche Reaktion, und ich merkte, dass ich ausführlicher werden musste. "Auf dieser Braille-Zeile werden in Braille-Schrift 80 Zeichen der Bildschirmausgabe dargestellt. Erfunden

wurde die Braille- oder auch Blinden- bzw. Punktschrift von dem Franzosen Louis Braille Anfang des 19. Jahrhunderts. Im Textmodus unter dem Betriebssystem Linux, mit dem ich im Moment arbeite, bedeutet das, dass ich genau eine Zeile des Bildschirms in Blindenschrift dargestellt bekomme. Durch die beiden großen Scroll-Tasten an der Vorderseite kann ich durch Auf- und Abwärts-Scrollen den gesamten Bildschirminhalt auslesen. Die Blindenschrift besteht normalerweise aus sechs Punkten pro Zeichen. Für Computer-Brailleschrift ist das zu wenig, da man mit sechs Punkten nur 64 verschiedene Zeichen bilden kann. Braille-Zeilen haben daher immer acht Punkte pro Zeichen, womit der darstellbare Bereich auf 256 Zeichen erweitert wird." Ich führte das soeben Beschriebene vor, indem ich das Mailprogramm *Pine* startete und eine E-Mail über die Braille-Zeile vorlas.

"Es ist allerdings nicht immer notwendig, alles mit der Hand zu lesen", fuhr ich fort. "Schon vor einigen Jahren habe ich mir die frei verfügbare Software *MBROLA* installiert, wodurch ich mir auch Texte, wie zum Beispiel E-Mails, per Sprachausgabe vorlesen lassen kann." Zur Demonstration ließ ich die E-Mail noch einmal von meinem Rechner vorlesen. "Das klingt zwar etwas blechern, aber ich habe immerhin alles verstanden", kommentierte die Dame hinter mir.

"Das ist ja alles recht beeindruckend! Können Sie denn auch im Internet surfen?" "Ja natürlich! Wenn ich einen Web-Browser nicht bedienen könnte, wäre es mir nur schwer möglich, meine Aufgaben als Programmierer und Systemadministrator wahrzunehmen."

"Wenn ich Linux nutze, was meistens der Fall ist, dann arbeite ich nur textbasiert. Das bedeutet, dass ich auch nur mit textbasierten Browsern, wie zum Beispiel *lynx*, *links* und *w3m*, im Netz surfen kann. Um als Blinder mit einer grafischen Benutzeroberfläche arbeiten zu können, benötigt man eine Screenreader-Software. Für Linux gibt es da zwar auch das Open-Source-Projekt *Gnopernicus*, das auf der Gnome-Benutzeroberfläche basiert, aber die kommerziellen Screenreader, die es für Windows gibt, sind zwar teuer, jedoch aufgrund vieler Mannjahre Entwicklung erheblich stabiler und komfortabler."

Zur Demonstration schaltete ich meinen KVM-Switch (KVM = Keyboard, Video, Mouse) auf meinen zweiten Rechner um, der unter Windows XP läuft. Nachdem ich auch noch meine Braille-Zeile über einen seriellen Umschalter dem Windows-Rechner zugeordnet hatte, startete ich den Browser *Mozilla Firefox*. Meine Startseite ist natürlich die GWDG-Seite, auf der ich nun, geführt durch die Sprachausgabe der Screenreader-Software *JAWS* (Job Access With Speech), die Arbeitsweise aufzeigte. "Der redet aber schnell, ich verstehe ja gar nichts", kam der Einwand, den ich nicht zum ersten Mal hörte. "Die Sprachgeschwindigkeit ist natürlich einstellbar. Geübte Nutzer von Screenreadern drehen die Geschwindigkeit hoch, um flüssiger arbeiten zu können."

"Das ist ja wirklich toll, aber was machen Sie, wenn Sie etwas Gedrucktes lesen müssen?" "Da habe ich zwei Möglichkeiten! Zum einen habe ich noch ein Restsehvermögen von 1/100, das ausreicht, Texte unter einem Bildschirmlesegerät, das bis zu 50-fach vergrößern kann, zu lesen. Das ist allerdings bei längeren Texten recht anstrengend.

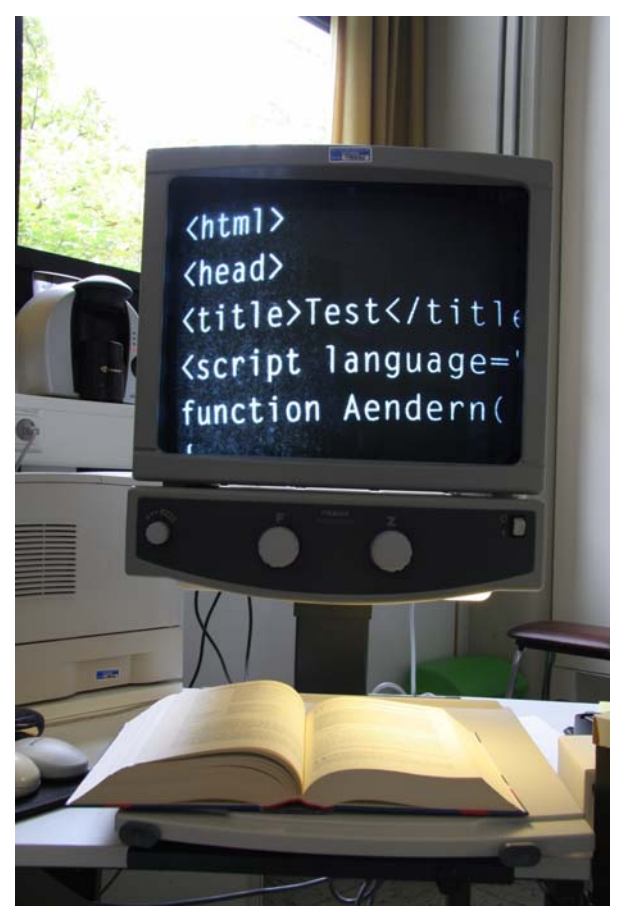

**Bild 3: Bildschirmlesegerät**

Die zweite Möglichkeit besteht darin, die Texte über einen Scanner einzulesen und dann mittels einer OCR-, also Texterkennungs-Software, in ASCII-Text umzuwandeln." Ich führte ihr mein Bildschirmlesegerät vor, und danach las ich den Text mit meinem Scanner ein und ließ ihn von der OCR-Software *Finereader* (OCR = Optical Character Recognition) umwandeln. Bevor ich den Text, der mir nun als Word-Dokument vorlag, von *JAWS* vorlesen ließ, drehte ich die Sprachgeschwindigkeit auf ein allgemein verständliches Maß zurück.

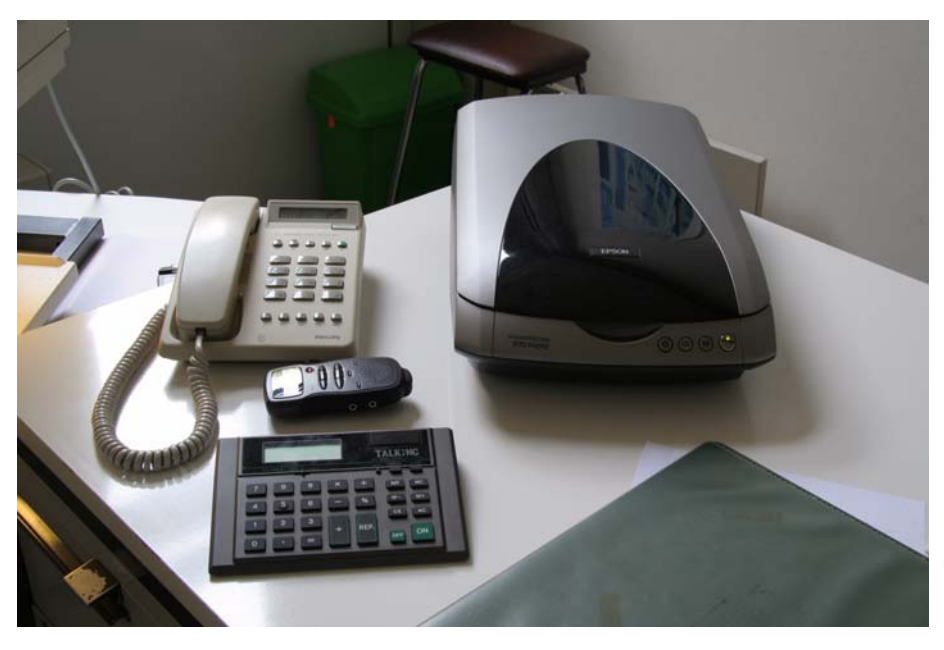

**Bild 4: Arbeitsplatz mit Scanner**

"Oh, Sie können auch mit *Word* arbeiten!?", kam der überraschte Ausruf. "Ja, Screenreader unter Windows sind im Allgemeinen gut auf Microsoft-Produkte abgestimmt, so dass die Arbeit mit *Word* recht gut und sogar mit *Excel* prinzipiell möglich ist. Ich persönlich arbeite allerdings lieber mit *TeX*, das ich unter Linux nutzen kann. Kennen sie *TeX*?" "Nein. was ist das?" "Das ist eine sehr alte Textverarbeitungs-Software, die heute aber immer noch weiterentwickelt wird. Im Gegensatz zu Word als WYSI-WYG-Programm, also eine What-You-See-Is-What-You-Get-Software, ist *TeX* ein Satzprogramm, das mit Steuersequenzen im Text arbeitet. Das bedeutet, dass man *TeX*, ähnlich wie eine Programmiersprache, erlernen muss. Wenn man *TeX* allerdings erst einmal beherrscht, dann gehen die Möglichkeiten weit über die von Word hinaus."

Einen Moment herrschte Schweigen, und als dann keine weiteren Fragen kamen, schaltete ich zurück auf meinen Linux-Rechner und begann mich dem eigentlichen Problem zu widmen.

**Binder** 

# <span id="page-10-0"></span>**4. Kurse des Rechenzentrums**

# **4.1 Allgemeine Informationen zum Kursangebot der GWDG**

#### **4.1.1 Teilnehmerkreis**

Das Kursangebot der GWDG richtet sich an die Mitarbeiterinnen und Mitarbeiter aus den Instituten der Universität Göttingen und der Max-Planck-Gesellschaft sowie aus anderen wissenschaftlichen Einrichtungen, die zum erweiterten Benutzerkreis der GWDG gehören. Eine Benutzerkennung für die Rechenanlagen der GWDG ist nicht erforderlich.

#### **4.1.2 Anmeldung**

Anmeldungen können schriftlich per Brief oder per Fax unter der Nummer 0551 201-2150 an die

GWDG Kursanmeldung Postfach 2841 37018 Göttingen

oder per E-Mail an die Adresse auftrag@gwdg.de mit der Subject-Angabe "Kursanmeldung" erfolgen. Für die schriftliche Anmeldung steht unter

```
http://www.gwdg.de/service/nutzung/
antragsformulare/kursanmeldung.pdf
```
ein Formular zur Verfügung. Telefonische Anmeldungen können wegen der Einbeziehung der Kurse in die interne Kosten- und Leistungsrechnung der GWDG nicht angenommen werden. Aus diesem Grund können Anmeldungen auch nur durch den Gruppenmanager - eine der GWDG vom zugehörigen Institut bekannt gegebene und dazu authori-

sierte Person - oder Geschäftsführenden Direktor des Instituts vorgenommen werden. Die Anmeldefrist endet jeweils sieben Tage vor Kursbeginn. Sollten nach dem Anmeldeschluss noch Teilnehmerplätze frei sein, sind auch noch kurzfristige Anmeldungen in Absprache mit dem Dispatcher (Tel.: 0551 201-1524, E-Mail: auftrag@gwdg.de) möglich. Eine Anmeldebestätigung wird nur an auswärtige Institute oder auf besonderen Wunsch zugesendet. Falls eine Anmeldung wegen Überbelegung des Kurses nicht berücksichtigt werden kann, erfolgt eine Benachrichtigung.

#### **4.1.3 Kosten bzw. Gebühren**

Die Kurse sind - wie die meisten anderen Leistungen der GWDG - in das interne Kosten- und Leistungsrechnungssystem der GWDG einbezogen. Die bei den Kursen angegebenen Arbeitseinheiten (AE) werden vom jeweiligen Institutskontingent abgezogen. Für die Institute der Universität Göttingen und der Max-Planck-Gesellschaft erfolgt keine Abrechnung in EUR.

#### **4.1.4 Rücktritt und Kursausfall**

Absagen durch die Teilnehmer oder die zugehörigen Gruppenmanager bzw. Geschäftsführenden Direktoren können bis zu acht Tagen vor Kursbeginn erfolgen. Bei späteren Absagen durch die Teilnehmer oder die zugehörigen Gruppenmanager bzw. Geschäftsführenden Direktoren werden die für die Kurse berechneten Arbeitseinheiten vom jeweiligen Institutskontingent abgebucht. Sollte ein Kurs aus irgendwelchen Gründen, zu denen auch die Unterschreitung der Mindestteilnehmerzahl bei Anmeldeschluss sowie die kurzfristige Erkrankung des Kurshalters gehören, abgesagt werden müssen, so werden wir versuchen, dies den betroffenen Personen rechtzeitig mitzuteilen. Daher sollte bei der Anmeldung auf möglichst vollständige Adressangaben inkl. Telefonnummer und E-Mail-Adresse geachtet werden. Die Berechnung der Arbeitseinheiten entfällt in diesen Fällen selbstverständlich. Weitergehende Ansprüche können jedoch nicht anerkannt werden.

#### **4.1.5 Kursorte**

Alle Kurse finden in Räumen der GWDG statt. Der Kursraum und der Vortragsraum der GWDG befinden sich im Turm 5 bzw. 6, UG des Max-Planck-Instituts für biophysikalische Chemie, Am Fassberg, 37077 Göttingen. Die Wegbeschreibung zur GWDG bzw. zum Max-Planck-Institut für biophysikalische Chemie sowie der Lageplan sind im WWW unter dem URL

```
http://www.gwdg.de/
gwdg/standort/lageplan
```
zu finden.

#### **4.1.6 Ausführliche und aktuelle Informationen**

Ausführliche Informationen zu den Kursen, insbesondere zu den Kursinhalten und Räumen, sowie aktuelle kurzfristige Informationen zum Status der Kurse sind im WWW unter dem URL

#### **http://www.gwdg.de/service/kurse**

zu finden. Anfragen zu den Kursen können an den Dispatcher per Telefon unter der Nummer 0551 201-1524 oder per E-Mail an die Adresse auftrag@gwdg.de gerichtet werden.

#### **4.2 Kurse 2006**

#### **4.2.1 Kurse im Dezember 2006 in thematischer Übersicht**

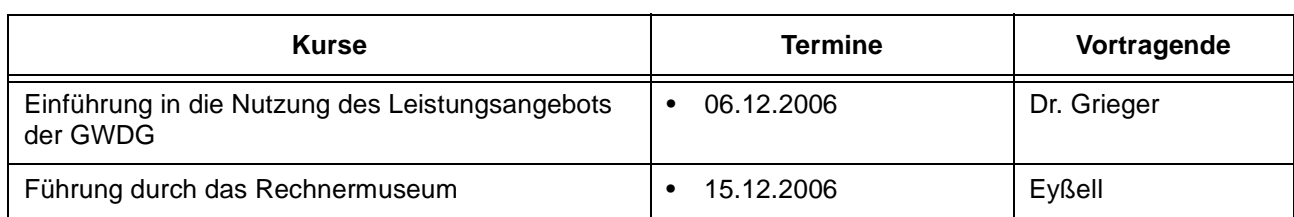

#### **EDV-Grundlagen und Sonstiges**

# **Betriebssysteme**

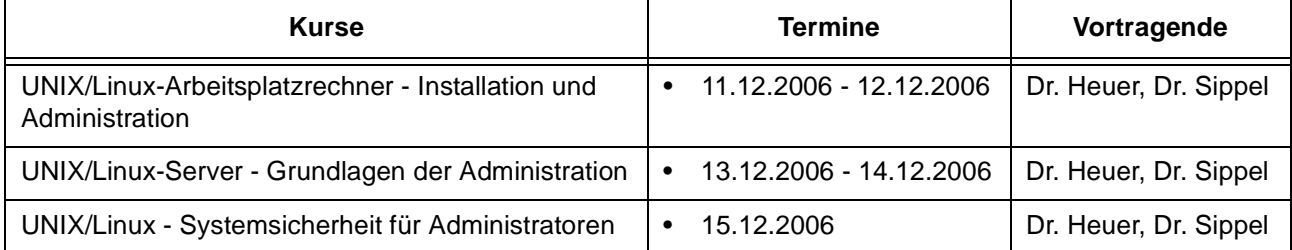

#### **Netze / Internet**

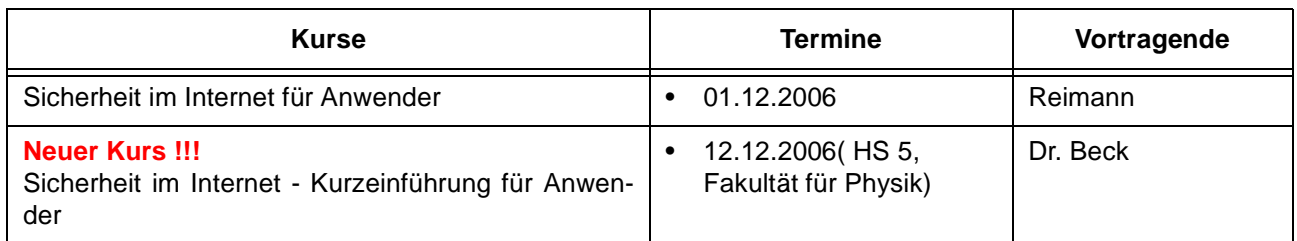

# **4.2.2 Kurse im Dezember 2006 in chronologischer Übersicht**

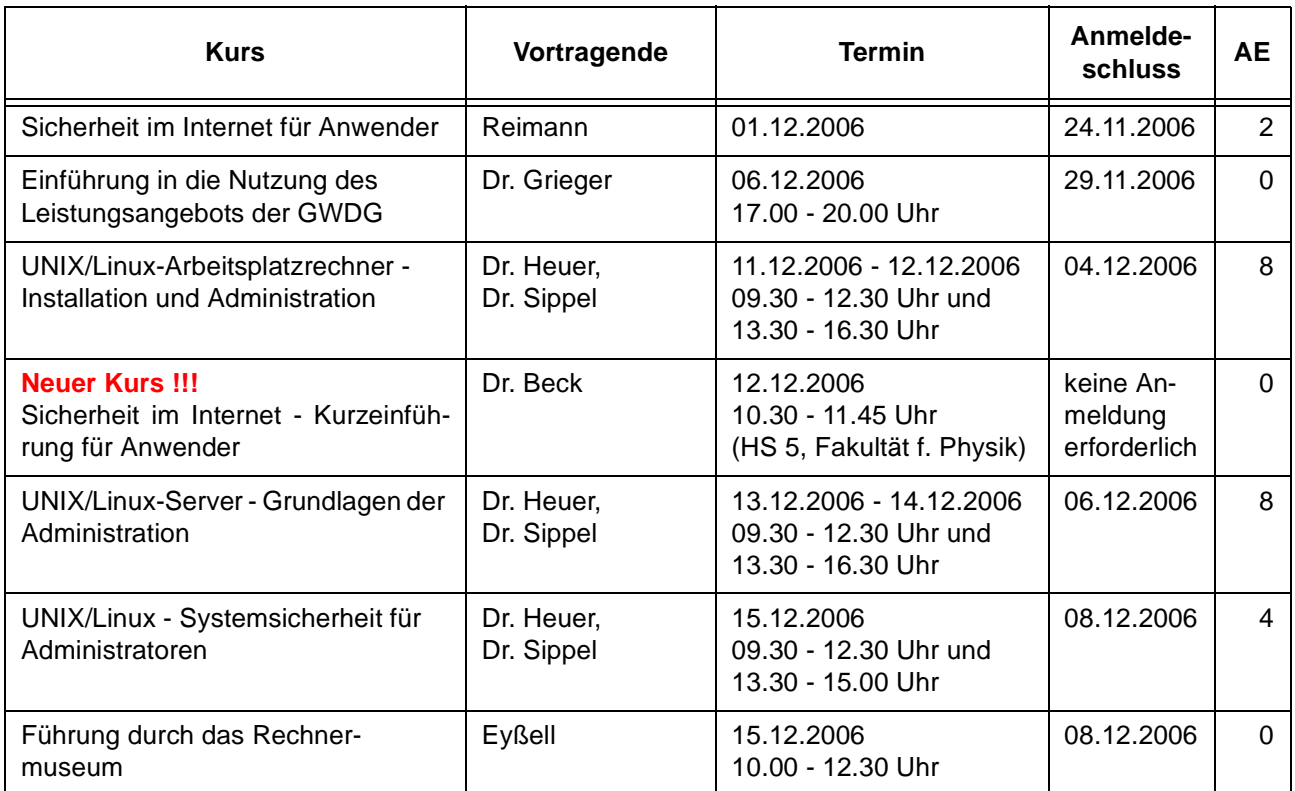

# **4.3 Kurse 2007**

#### **4.3.1 Kurse von Januar bis Dezember 2007 in thematischer Übersicht**

# **EDV-Grundlagen und Sonstiges**

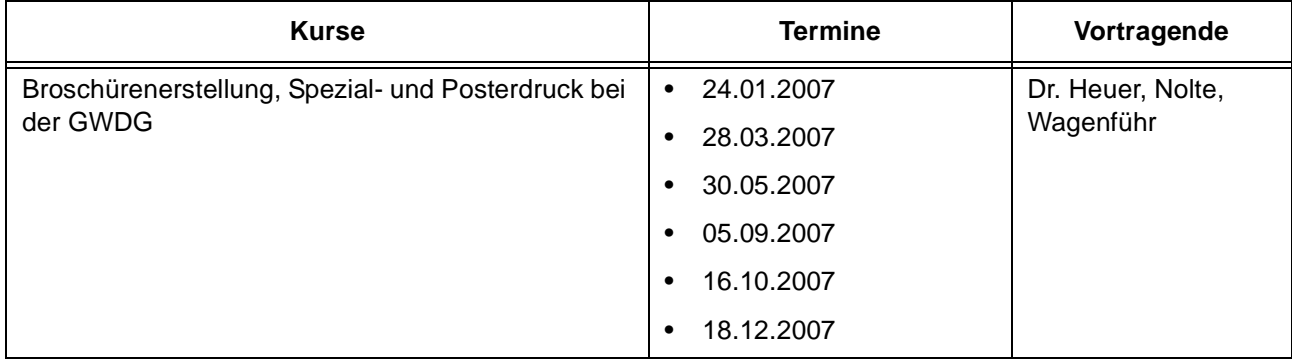

# **EDV-Grundlagen und Sonstiges**

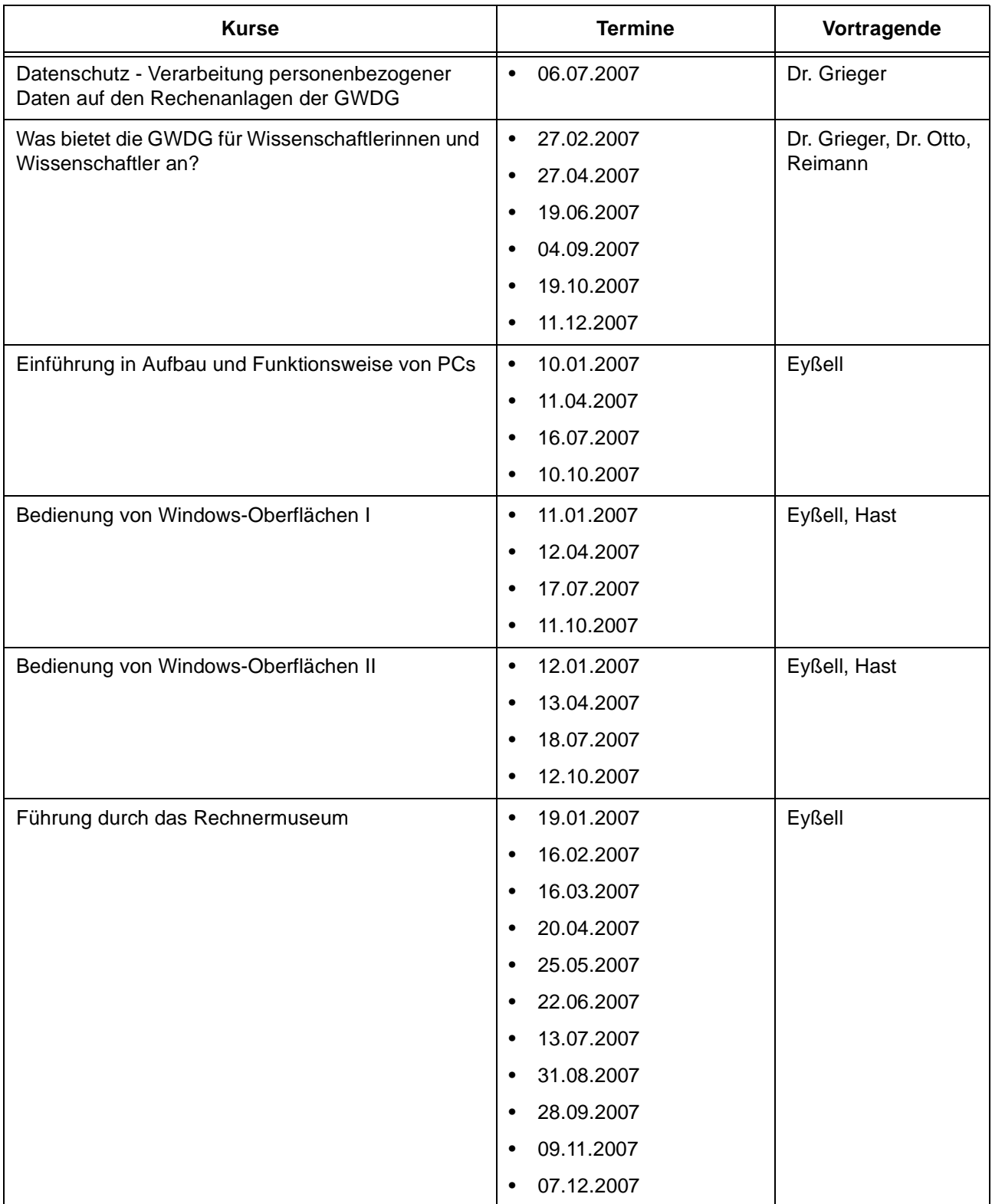

#### **Betriebssysteme**

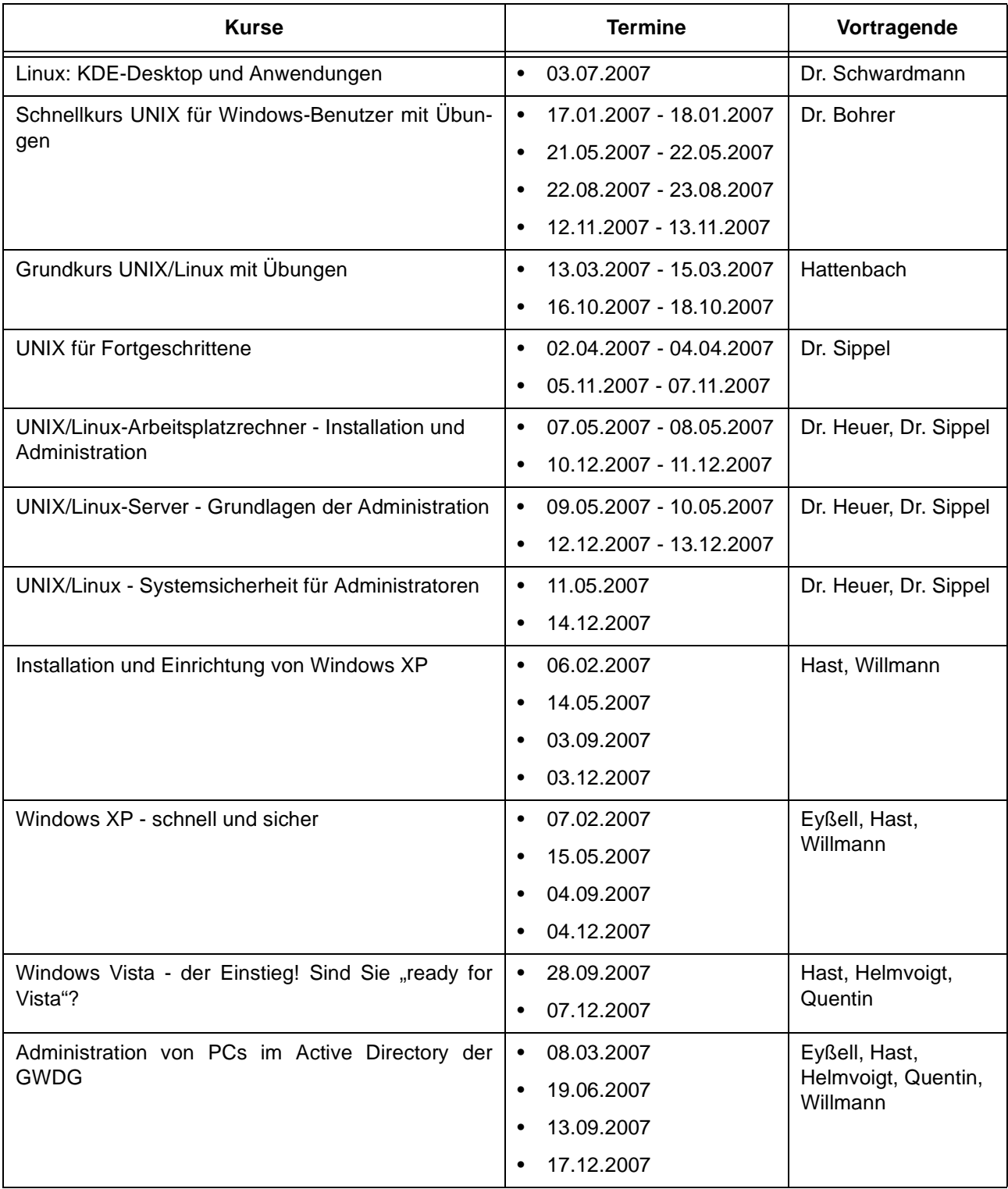

#### **Netze / Internet**

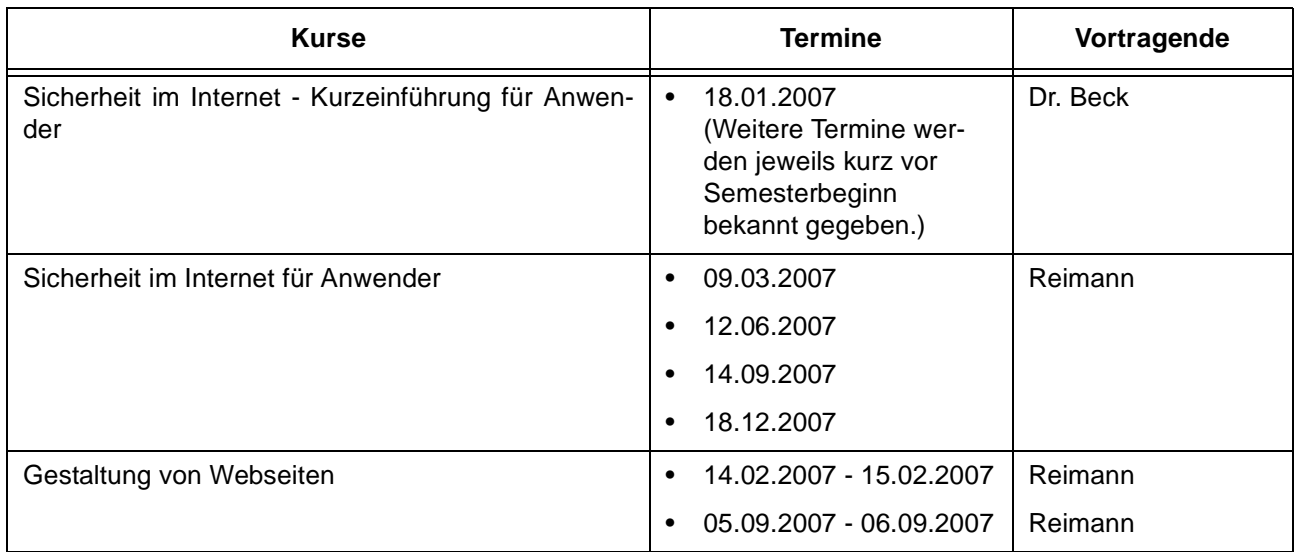

# **Grafische Datenverarbeitung**

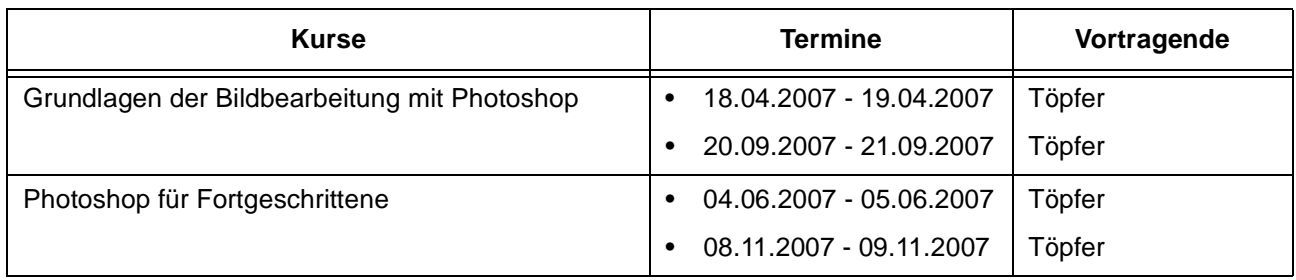

# **Sonstige Anwendungssoftware**

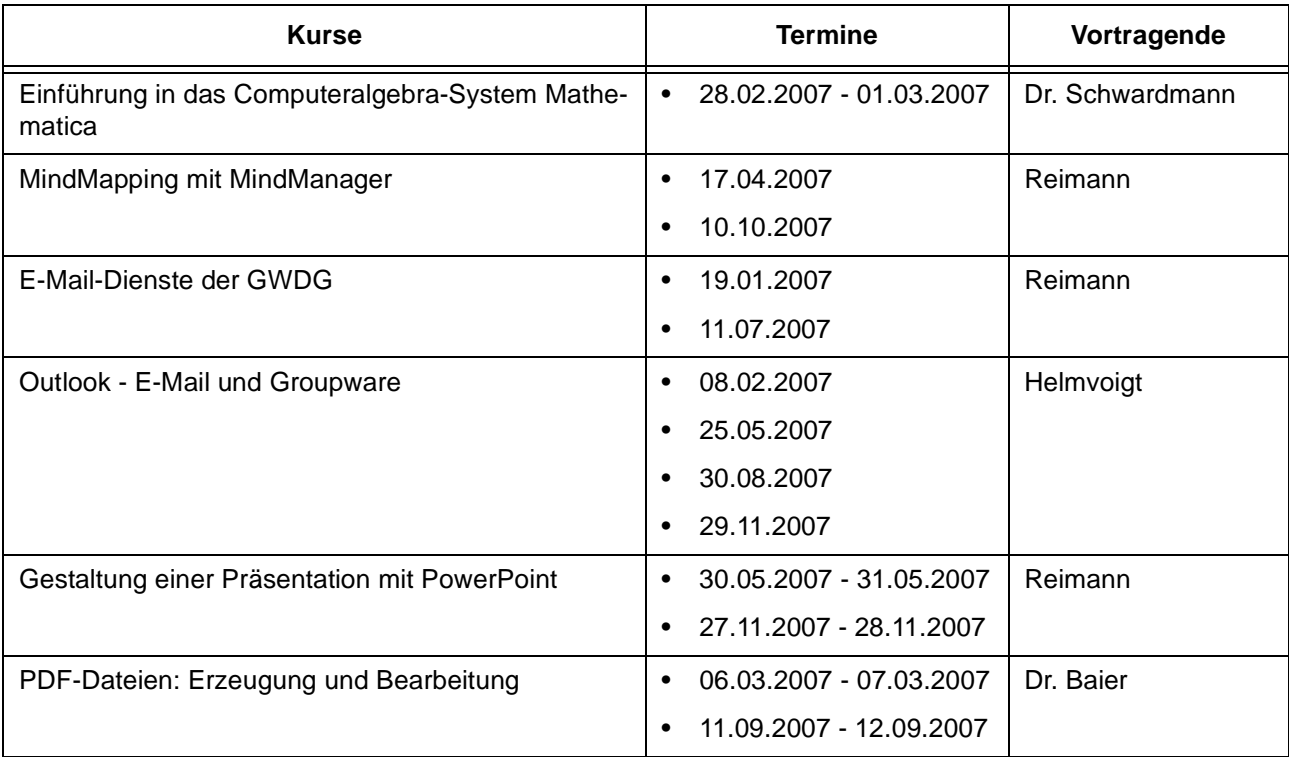

#### **Sonstige Anwendungssoftware**

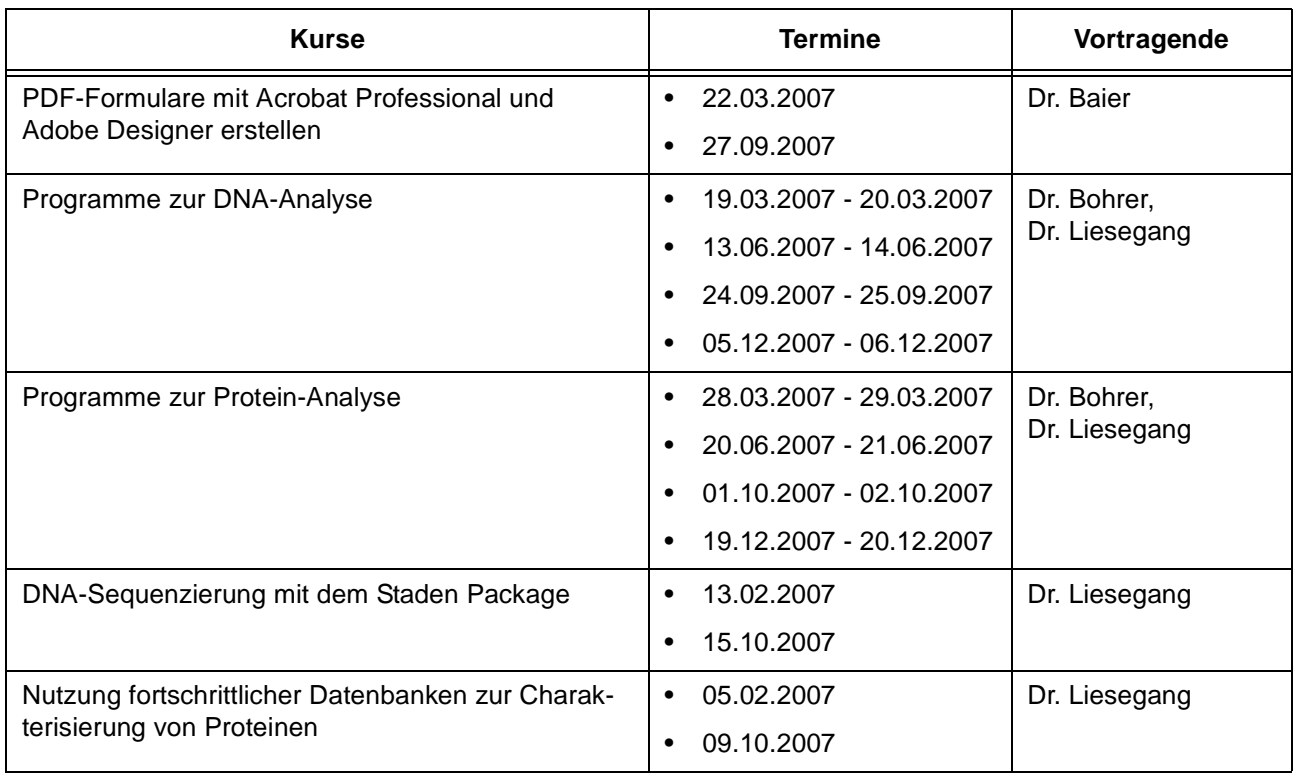

## **Programmiersprachen**

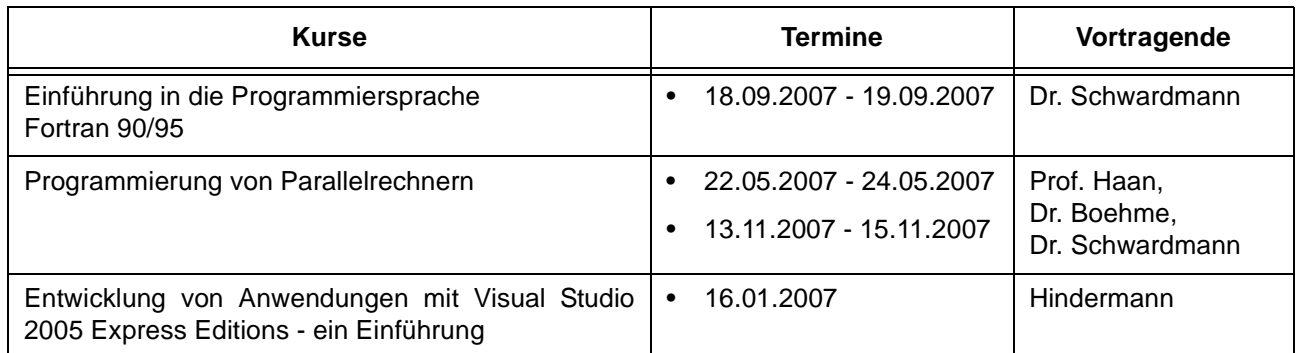

# **4.3.2 Kurse von Januar bis Dezember 2007 in chronologischer Übersicht**

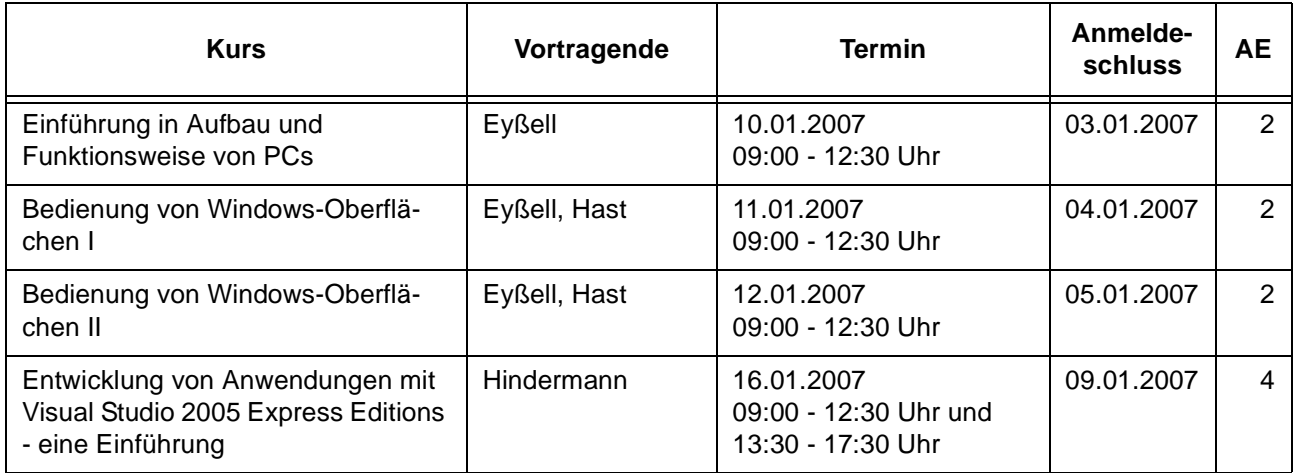

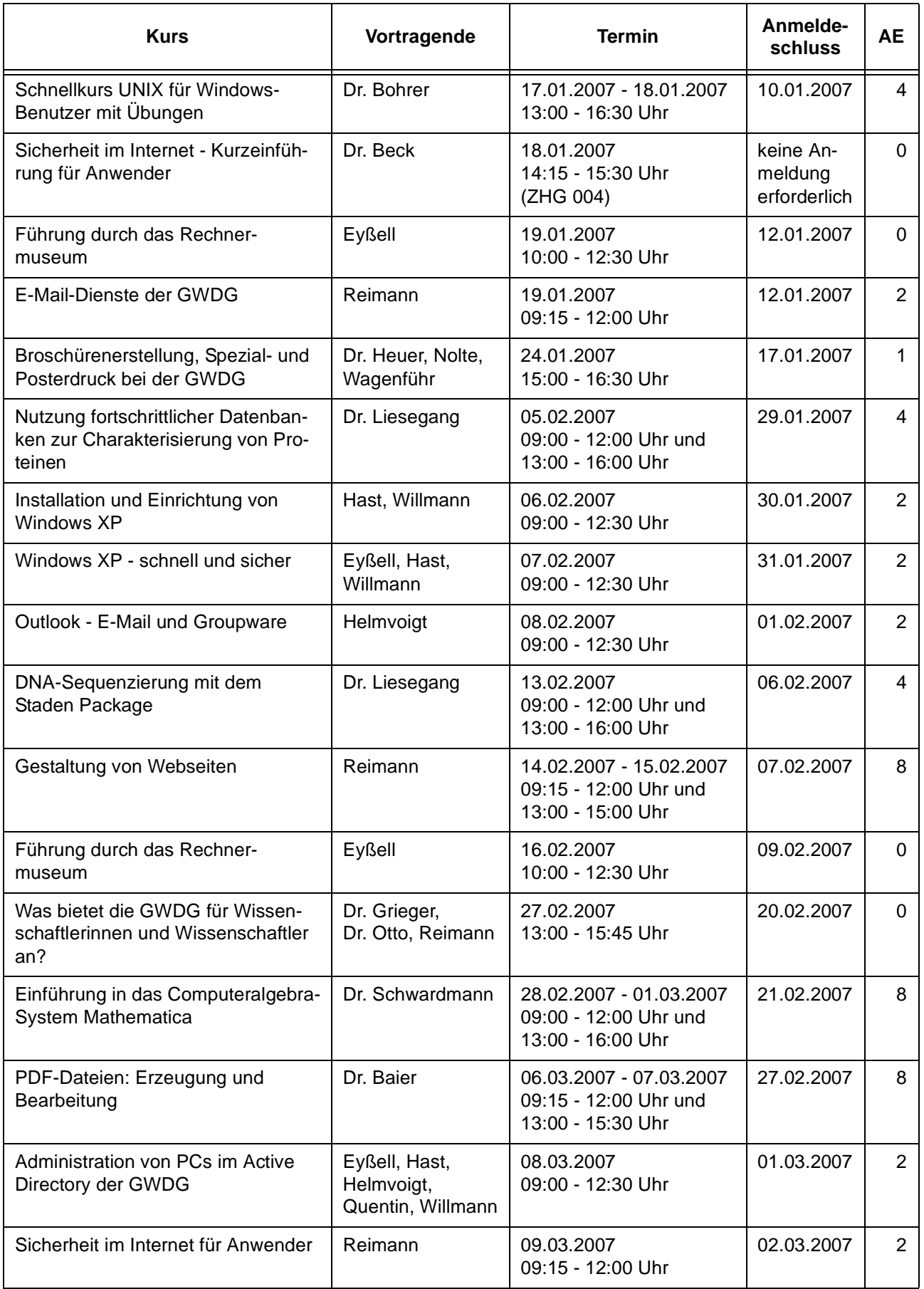

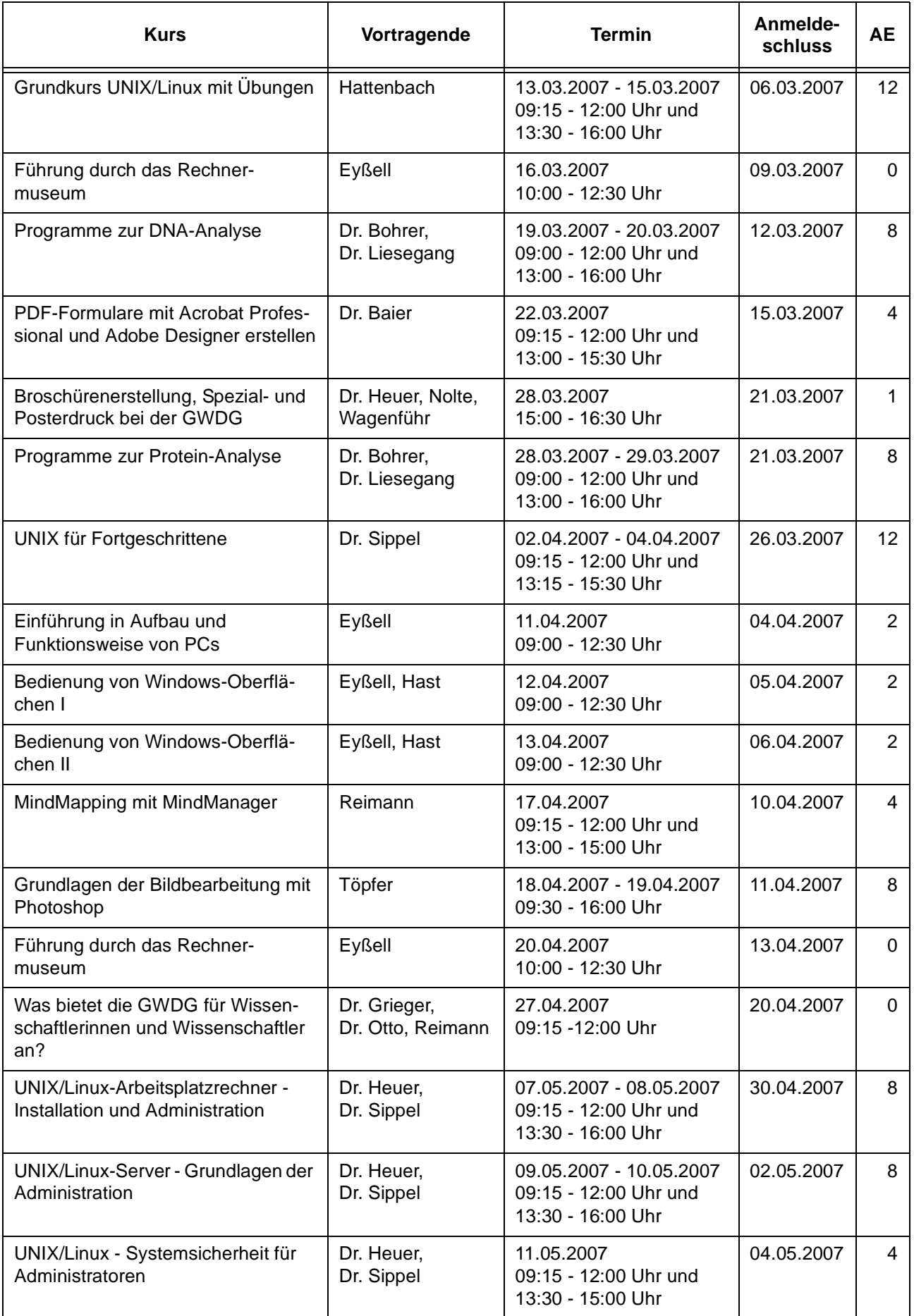

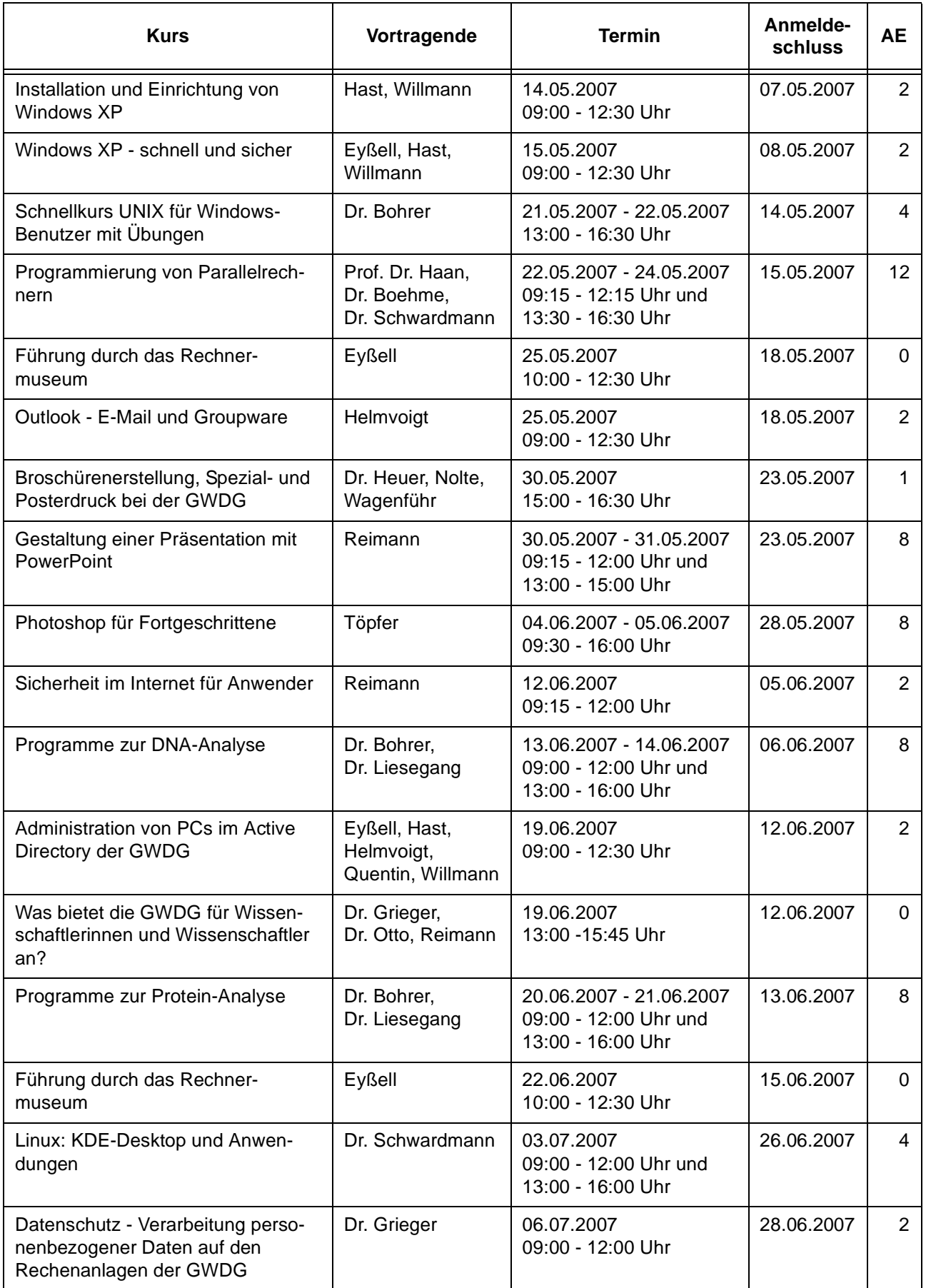

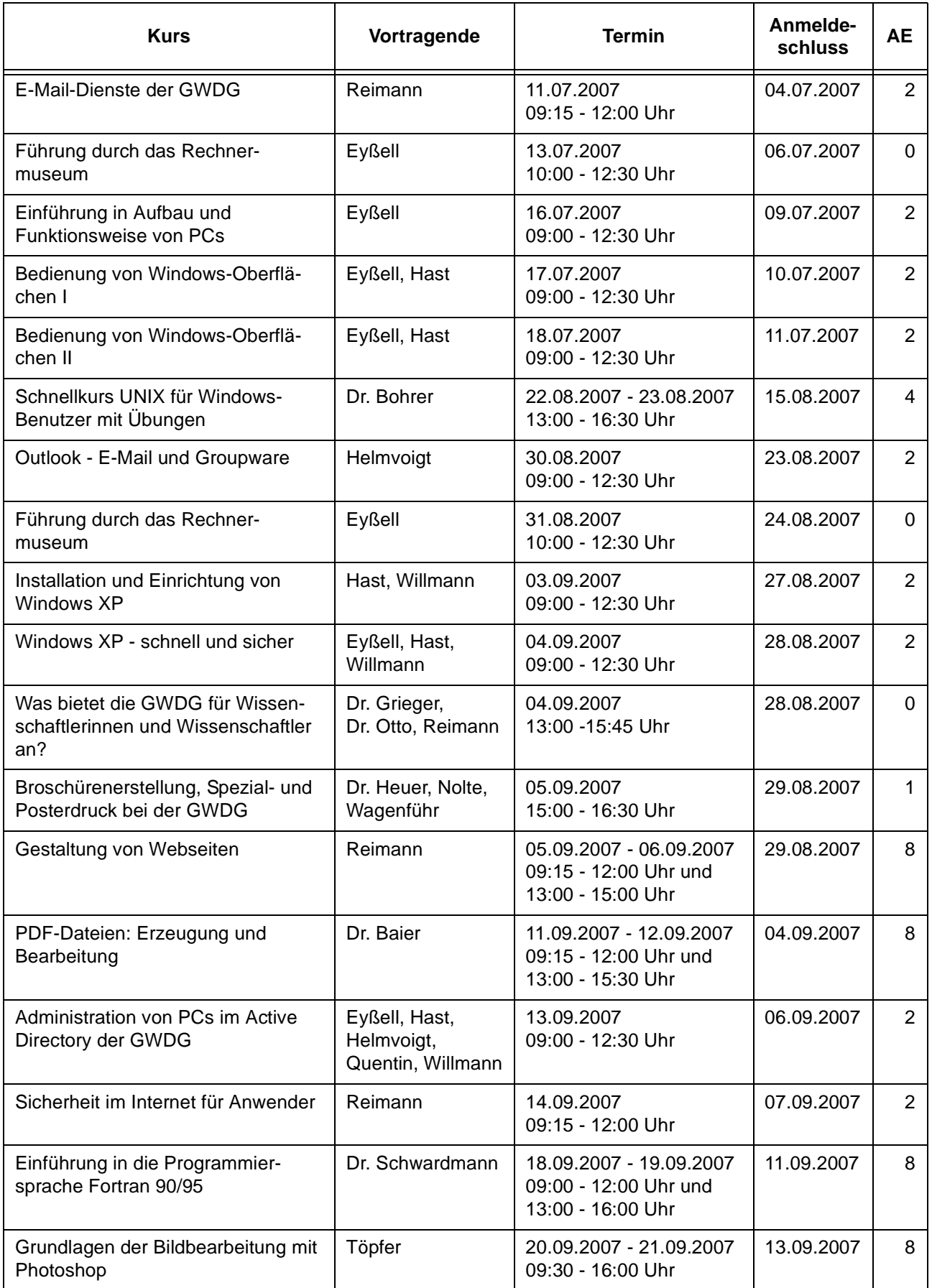

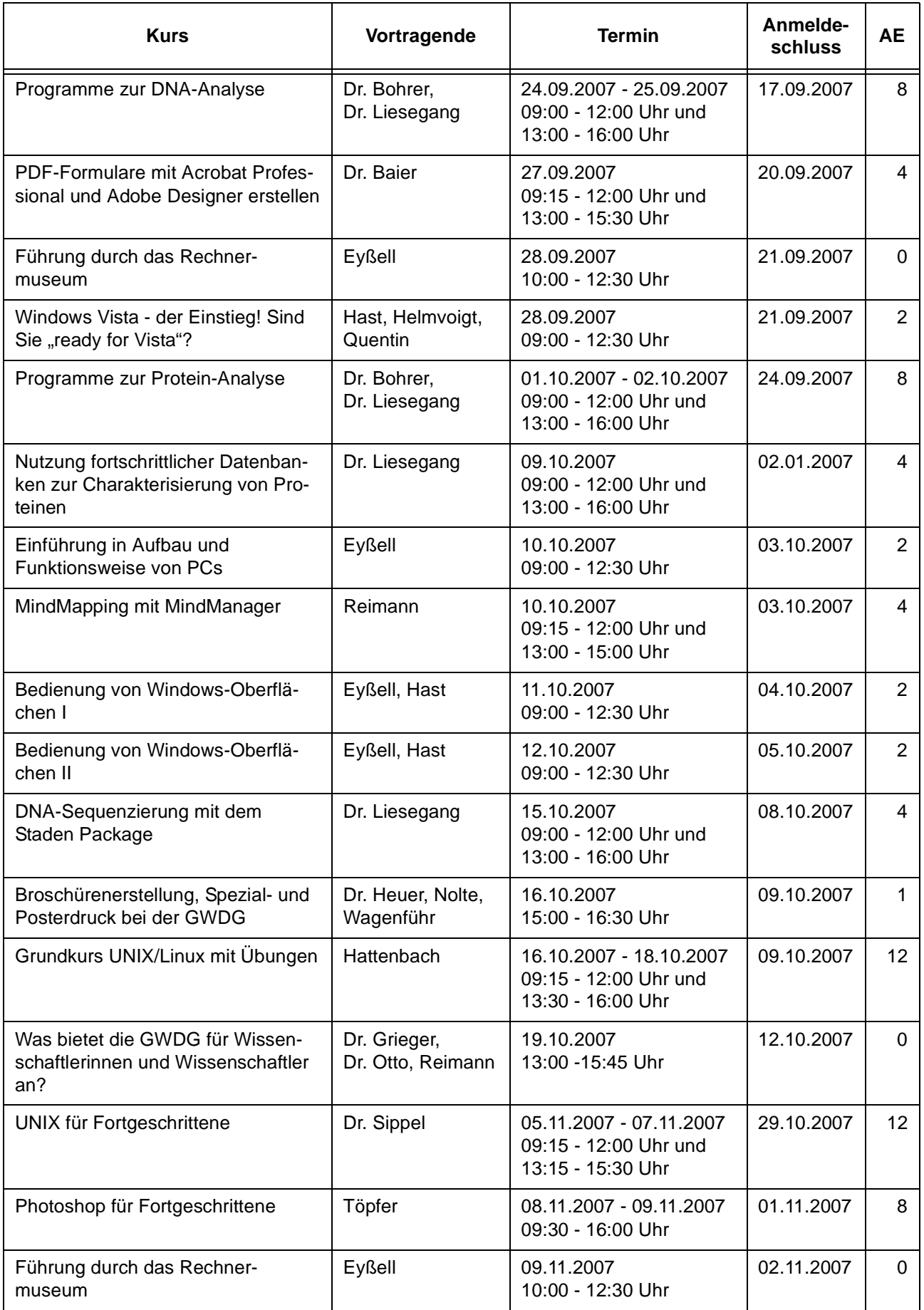

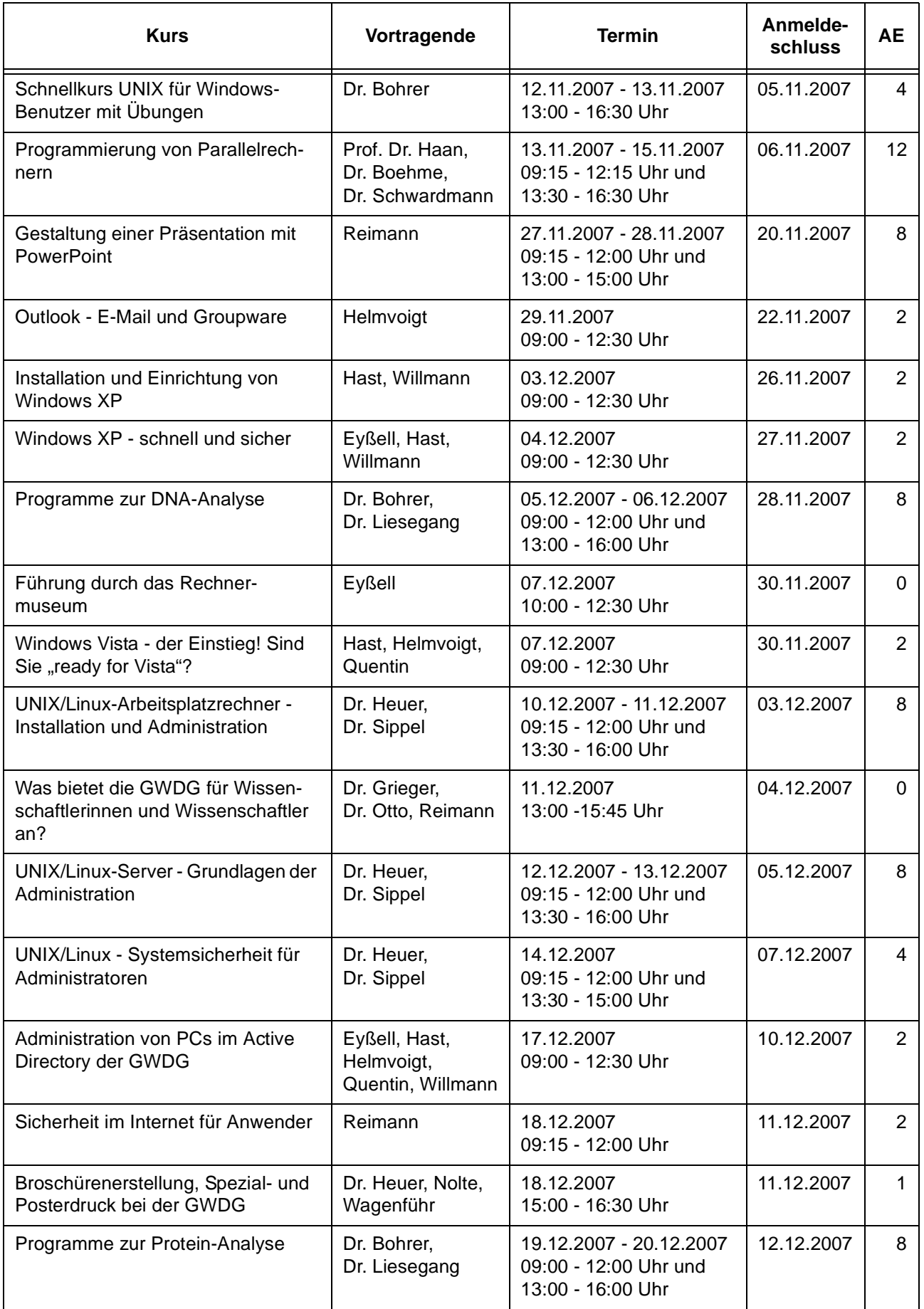

# <span id="page-23-0"></span>**5. Betriebsstatistik Oktober 2006**

# **5.1 Nutzung der Rechenanlagen 5.2 Betriebsunterbrechungen**

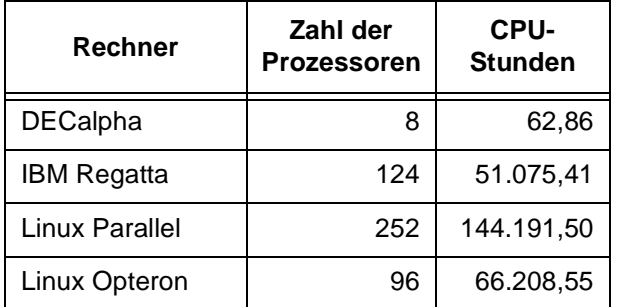

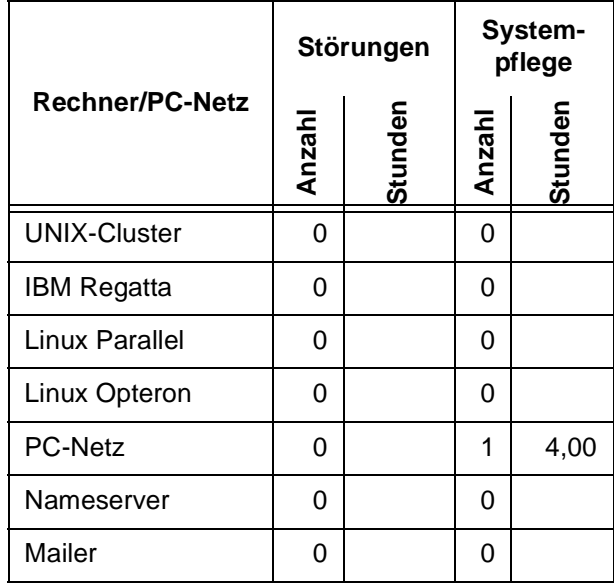

# <span id="page-23-1"></span>**6. Autoren dieser Ausgabe**

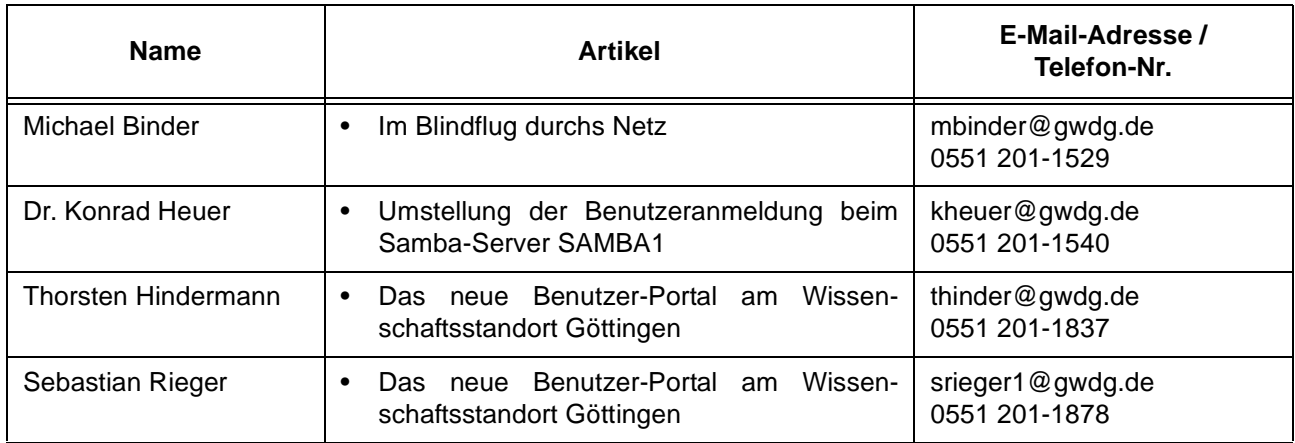